# **Bedienungsanleitung Easi-Speak-PRO**

Bitte lesen Sie vor Inbetriebnahme des Gerätes sorgfältig die Bedienungsanleitung.

Hinweis: Nicht für Kinder unter 3 Jahren geeignet. Enthält verschluckbare Kleinteile.

- Bitte bewahren Sie diese Gebrauchsanweisung für spätere Zwecke auf.
- Easi-Speak PRO enthält einen nicht auswechselbaren, wieder aufladbaren Akku.
- Bitte entfernen Sie den Akku nicht.
- Vermeiden Sie Kontakt des Easi-Speak PROs mit Wasser oder anderen Flüssigkeiten.
- Im Falle einer elektrostatischen Entladung kann es zu einer Störung des Gerätes kommen. In diesem Falle müssen Sie das Gerät an den Computer anschließen, um die Funktionsbereitschaft wiederherzustellen.
- Die Garantie verfällt falls das Gehäuse des Gerätes geöffnet wird.
- Die Garantie schließt jeglichen Datenverlust/Informationsverlust aus.

#### **FCC Erklärung**

Das Gerät darf nur dann geändert oder modifiziert werden, wenn Sie im Benutzerhandbuch ausdrücklich dazu aufgefordert werden. Anderenfalls kann Ihnen die Betriebserlaubnis für das Gerät entzogen werden.

Bitte beachten Sie:

Dieses Gerät wurde geprüft und erfüllt die Grenzwerte für ein Digitalgerät der Klasse B gemäß Teil 15 der Richtlinien der amerikanischen Bundesbehörde für das Fernmeldewesen FCC (Federal Communications Commission). Diese Grenzwerte stellen einen angemessenen Schutz gegen schädliche Funkstörungen innerhalb von Wohngebäuden sicher. Dieses Gerät erzeugt und verwendet Funkfrequenzenergie die ausgestrahlt werden kann und bei unsachgemäßer, nicht der Anleitung des Herstellers entsprechender Installation und Verwendung, schädliche Störungen des Rundfunkempfangs verursachen. Es gibt jedoch keine Garantie, dass bei einer bestimmten Installation keine Störungen auftreten. Kommt es durch das Gerät zu Störungen im Radio- oder Fernsehempfang, was sich durch Ein- und Ausschalten des Geräts überprüfen lässt, sollte der Benutzer versuchen, die Störung durch eine oder mehrere der folgenden Maßnahmen zu beheben:

- Richten Sie Ihre Empfangsantenne neu aus, oder stellen Sie sie an einem anderen Ort auf.
- Vergrößern Sie den Abstand zwischen Gerät und Empfänger.
- Schließen Sie das Gerät an einer Steckdose an, die nicht von demselben Stromkreis wie die Steckdose des Empfängers versorgt wird.
- Wenden Sie sich an den Händler oder einen erfahrenen Radio-/Fernsehtechniker.

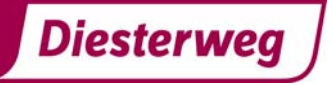

# **So benutzen Sie das Easi-Speak PRO**

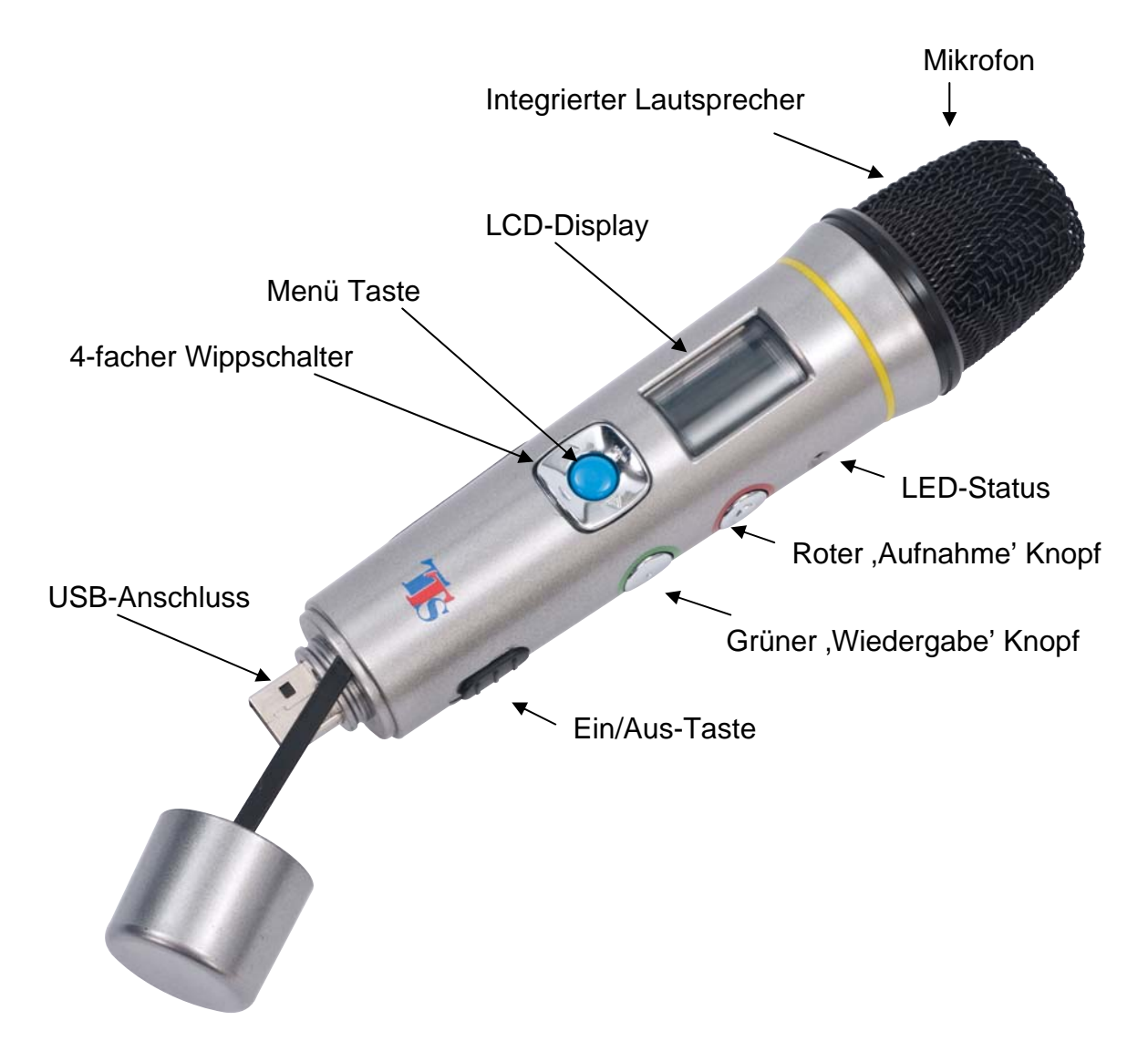

# **Easi-Speak Pro Steuerelemente**

Es gibt zwei Steuerelemente, die Sie nutzen können, um das Easi-Speak PRO zu steuern.

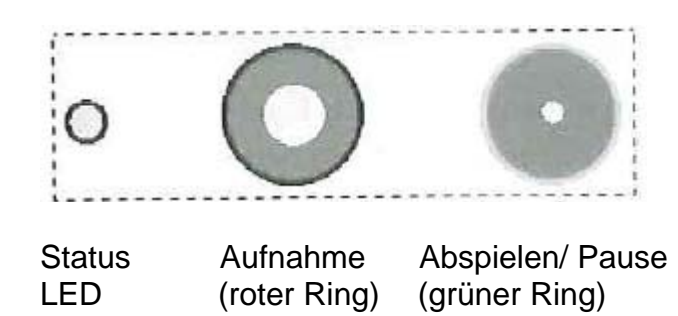

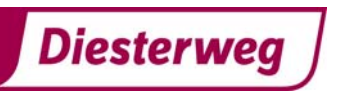

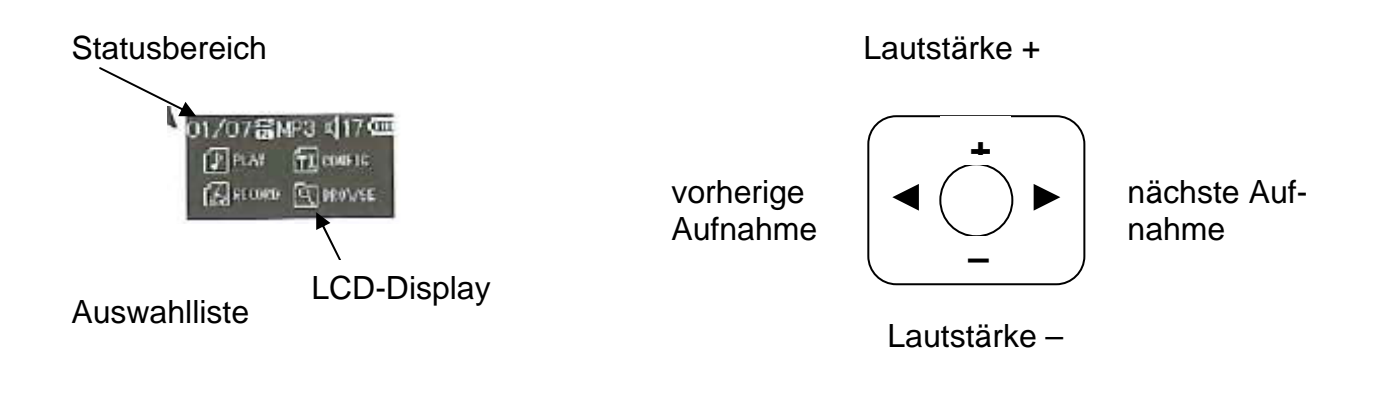

# **Aufnahme und Abspielen des ersten Tonaufnahme**

- Schalten Sie den Easi-Speak PRO an, indem Sie den An-/Aus Schalter soweit schieben bis der Status der LED-Lampe orange zu leuchten oder zu blinken beginnt. Das Gerät befindet sich dann im Standy-Modus.
- Drücken Sie den Aufnahme-Knopf (Roter Ring). Nach etwa einer Sekunde leuchtet die LED Statusanzeige rot als Zeichen, dass das Gerät aufnimmt.
- Sprechen Sie deutlich in den oberen Teil des Mikrophons aus etwa 15 bis 30 cm Entfernung für mindestens 2 Sekunden.
- Die Aufnahme können Sie jederzeit unterbrechen, indem Sie den Aufnahmeknopf kurz drücken. Die LED-Anzeige wird dann kurz aufleuchten, um zu zeigen, dass die Aufnahme angehalten wurde. Um die Aufnahme wieder aufzunehmen drücken Sie einfach erneut den Aufnahme-Knopf.
- Wenn Sie die Aufnahme beenden wollen, drücken Sie den Aufnahme-Knopf und **halten Sie ihn für 2 Sekunden gedrückt**, um die Aufnahme zu stoppen und sie als letzten Track zu speichern. Die LED-Anzeige wird dann orange anzeigen.
- Alternativ können sie den Aufnahmeknopf während des gesamten Aufnahmevorganges gedrückt halten und ihn loslassen, wenn Sie mit der Aufnahme fertig sind.
- Drücken Sie den Wiedergabe-Knopf (Grüner Ring), um Ihre Aufnahme abzuspielen. Die LED-Statusanzeige leuchtet hellgrün während des Abspielens.
- Wenn die Aufnahme abgeschlossen ist, wird das Easi-Speak PRO in den Standby-Modus zurückkehren und die LED-Statusanzeige leuchtet orange.
- Das Easi-Speak PRO nimmt keine Aufzeichnungen unter 2 Sekunden auf. Stellen Sie daher sicher, dass Ihre Aufnahme länger als dieses Zeitintervall ist.
- Bitte beachten Sie, dass das Easi-Speak PRO maximal 62 Tonaufnahmen aufnehmen kann, ungeachtet der Länge der einzelnen Aufnahme.

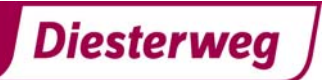

# **Aufnahme und Wiedergabemodi**

Das Easi-Speak PRO kann Daten in zwei Formaten aufnehmen und wiedergeben: im MP3- oder WAV-Format. In Abhängigkeit vom Verwendungszweck können Sie zwischen diesen beiden Formaten wählen. Podcasting wird beispielsweise häufig im MP3-Format verwendet. Daher wäre dieses das beste Format, wenn Sie planen einen Postcast zu erstellen.

Weitere Informationen über die Aufnahmelänge für beide Formate finden Sie auf Seite 8.

# **LED-Status**

Die LED Statusanzeige gibt Ihnen einen klaren Hinweis, was mit Ihrem Easi-Speak PRO passiert. Bitte beachten Sie die folgenden Hinweise, um die bestmöglichen Ergebnisse zu erhalten.

- Orangefarbenes Blinken: Bereit zum Abspielen/Aufnahme von MP3 Dateien.
- 
- Dauerhaftes Orange: Bereit zum Abspielen/Aufnahme von WAV Dateien.
- Dauerhaftes Grün: Aufnahme oder vollständig geladen.
- Grünes Blinken: Pausieren des Abspielens
- Dauerhaftes Rot: Aufnahme
- Rotes Blinken: Pausieren der Aufnahme
- Rotes/Grünes Blinken: Aufladen
- Orangenes/Grünes Blinken: niedriger Batteriestatus

# **Pausieren oder Stoppen einer Tonaufnahme**

- Drücken Sie den Abspielknopf (grüner Kreis) um eine Tonaufnahme abzuspielen. Die LED-Statusanzeige leuchtet dauerhaft grün.
- Drücken Sie den Abspielknopf erneut, um die Tonaufnahme an der aktuellen Stelle anzuhalten. Die LED-Statusanzeige leuchtet dann grün.
- Drücken Sie den Abspielknopf erneut, um die Wiedergabe zu starten.
- Um das Abspielen einer Tonaufnahme komplett zu stoppen, halten Sie den Abspielknopf für 2 Sekunden gedrückt.

# **Vor- und Zurückspulen**

- Während eine Aufnahme läuft oder pausiert…
- Halten Sie den Vor -oder Zurückspulknopf gedrückt auf dem 4-fach Wippschalter.
- Die LED-Statusanzeige leuchtet grün wenn Sie sich innerhalb des laufenden Aufnahme vorwärts bewegen.
- Sobald Sie den Knopf loslassen, wird das Abspielen oder die Aufnahme an der neuen Stelle innerhalb der Aufnahme weitergeführt.
- Die Abspielposition wird nicht über den Beginn oder das Ende der aktuellen Tonaufnahme hinaus erfolgen.

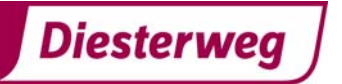

# **Zwischen den Tonaufnahmen wechseln**

- Während eine Tonaufnahme abgespielt oder pausiert wird…
- Drücken Sie den Vor- oder Zurückspulknopf auf dem Wippschalter, um zum ausgewählten Aufnahme zu gelangen.

# **Aufladen der Batterie/des Akkus**

Das Easy Speak PRO ist mit einem teilweise aufgeladenen Akku ausgestattet und kann sofort ohne weiteres Aufladen in Betrieb genommen werden. Der Akku kann durch Anschließen an den USB-Anschluss eines Computers oder über ein Ladegerät aufgeladen werden.

Dafür benötigen Sie keine zusätzliche Software.

- Schließen Sie das Easi- Speak PRO an den USB-Anschluss oder an das Aufladegerät an.
- Die LED-Statusanzeige leuchtet rot/grün (oder orange falls das Gerät an das separate Aufladegerät angeschlossen wird)
- Wenn das Gerät vollständig geladen ist, leuchtet die LED-Statusanzeige dauerhaft grün.
- Der vollständige Ladevorgang benötigt etwa 4 Stunden.

#### **Der Gebrauch des Menüsystems**

Das LCD-Display des Easi-Speak PRO bietet ein mehrstufiges Menü-System, welches Ihnen erlaubt bestimmte Konfigurationen auszuwählen, Musikdateien zu handhaben sowie Aufnahme und Wiedergabefunktionen auszuwählen.

Das Display umfasst zwei separate Teile: den oberen gelben Statusbereich und den unteren blauen Auswahlbereich.

#### **Standby Screen**

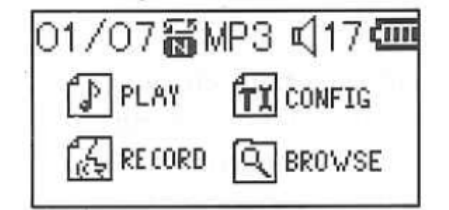

Der Standby-Screen ist der erste Screen, der angezeigt wird wenn der Easi-Speak PRO angeschaltet wird. Der Status wird wie folgt angezeigt:

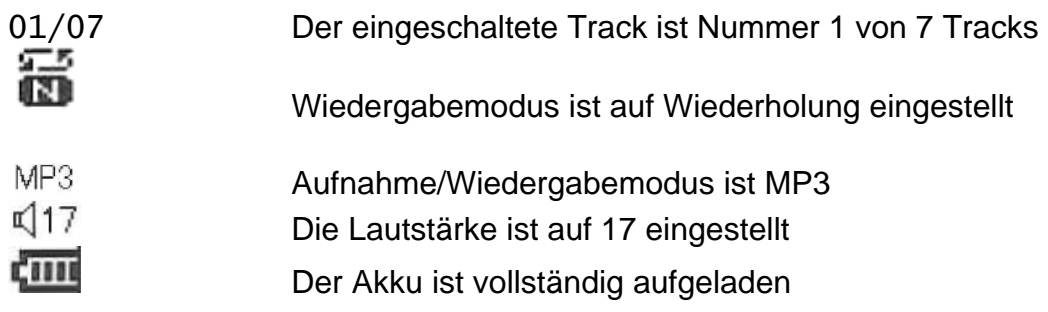

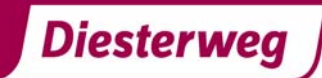

# **Wiedergabe Screen**

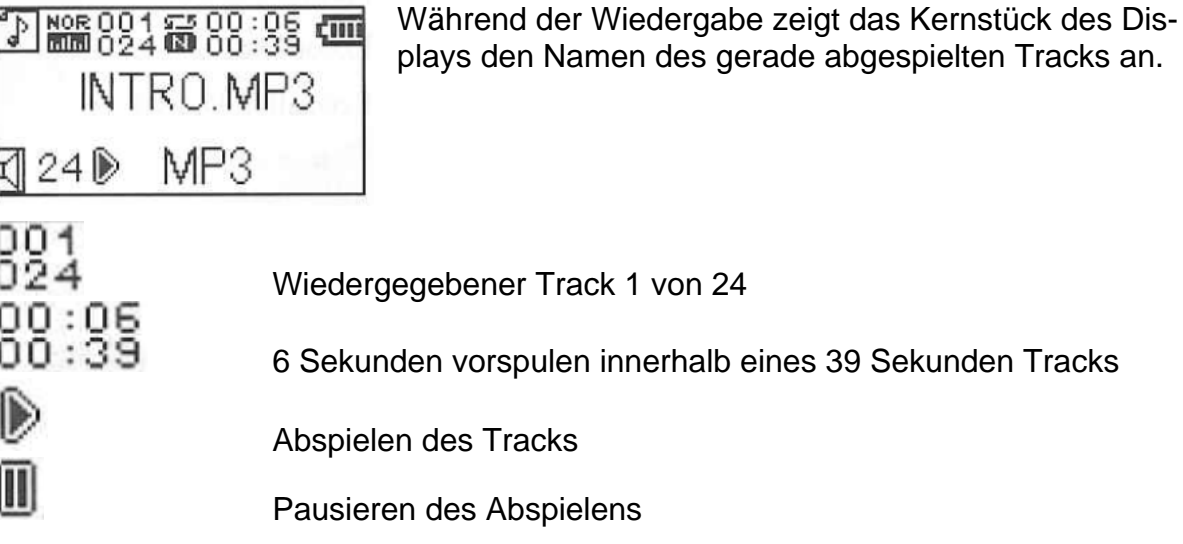

# **Aufnahme Screen**

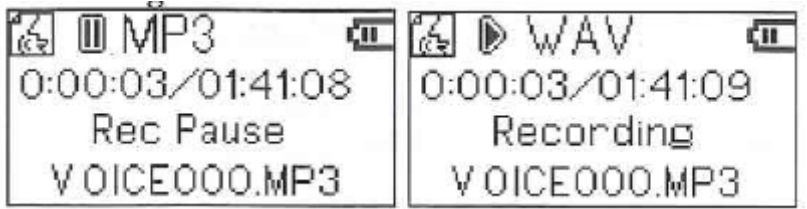

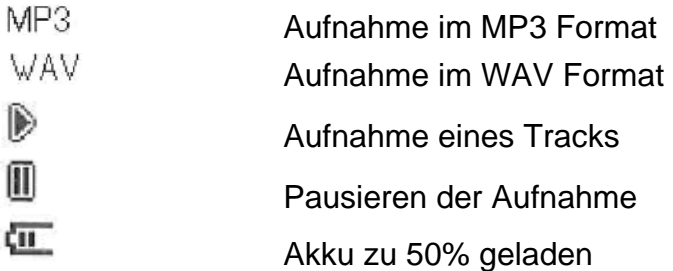

# **Konfigurations-Menü**

Beim Auswählen des **LLAL CUNFILE** Elementes auf dem Standby-Screen, wird ein Menu mit verschiedenen Konfigurationseinstellungen angezeigt:

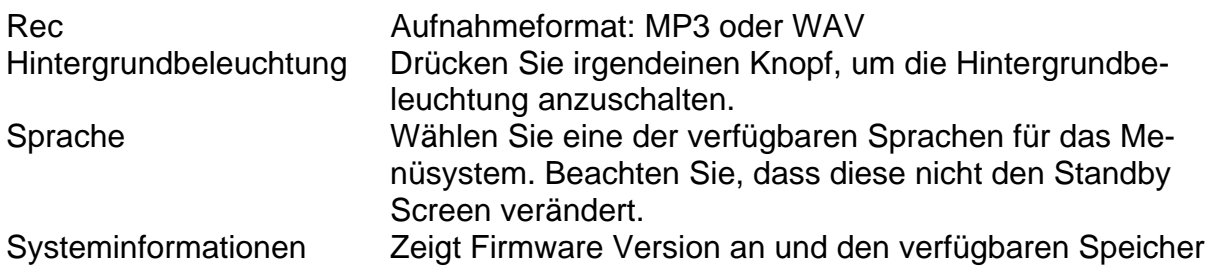

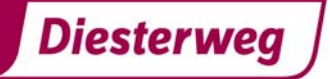

# **Browse Menü**

Wählen Sie das **SE** BROWSE Symbol des Standby Screens aus, welches Ihnen die internen Dateien und Ordner des Easi-Speak PRO anzeigt.

Wenn Sie einen Ordner auswählen wechselt die Anzeige des Displays, um die Ordner und Unterordner des ausgewählten Ordners anzuzeigen.

Wählen Sie einen übergeordneten Ordner aus, um eine Ebene zurückzugehen. Wenn Sie einen Ordner ausgewählt haben, können Sie diesen entweder abspielen oder löschen.

# **Anschluss an einen PC oder an einen Apple Mac**

- Entfernen Sie die Verschlusskappe des USB-Anschlusses durch Abziehen und schalten Sie das Easi-Speak PRO aus.
- Schließen Sie das Easi-Speak PRO an einen verfügbaren USB-Anschluss Ihres PCs an.
- Wird das Easi-Speak PRO erstmals an den PC angeschlossen, wird der Treiber automatisch installiert. Abhängig vom Betriebssystems kann ein Neustart des Computers erforderlich sein.
- Benutzen Sie das beiliegende USB-Verlängerungskabel falls der USB-Anschluss nicht ausreichend Platz bietet
- Der PC oder Mac wird das Gerät als USB-Massenspeicher erkennen und wird es im Browserfenster als Wechseldatenträger anzeigen.
- Die von Ihnen aufgenommenen Tracks werden im Ordner MIC\_REC. erscheinen. Benutzen Sie den gleichen Ordner, um MP3- oder WAV-Formate zu kopieren und um diese mit dem Easi-Speak PRO abzuspielen.
- Wenn Sie Dateien auf dem Easi-Speak PRO löschen, hinzufügen oder formatieren wollen, so können Sie dies direkt von Ihrem Computer aus tun.

# **Installieren und Benutzen von Audacity**

- **Für eine bequemere Handhabung ist Easi-Speak PRO mit Audacity ausgestattet. TTS leistet keine Gewähr für die Verwendung dieser Software, da die Software kein Teil des Easi-Speak PRO Produktes ist**
- Audacity ist eine kostenlose Open-Source-Software zum Aufnehmen und Bearbeiten von Audiodateien. Sie ist erhältlich für Mac OS/X, Microsoft, GNU/Linux und weitere Betriebssysteme.
- Schließen Sie das Easi-Speak PRO an Ihren PC oder Mac an und suchen Sie nach der Audacity Datei (enthält Version 1.2.6.)
- Für Windows führen Sie bitte die Datei *audacitywin.exe* aus
- Für Mac OS/X (PPC) führen Sie bitte die Datei *audacitymac.dmg* aus
- Möglicherweise ist es einfacher für Sie, zuvor dem Ordner auf Ihren PC/Mac zu kopieren
- Anleitungen, aktuelle Versionen für alle Betriebssysteme sowie Lizenzbestimmungen für Audacity finden Sie unter http://audacity.sourceforge.net

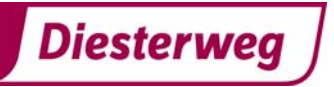

# **Technische Daten**

- Das Gerät nimmt automatisch im MP3 oder WAV Format auf.
- 128 MB Speicherkapazität

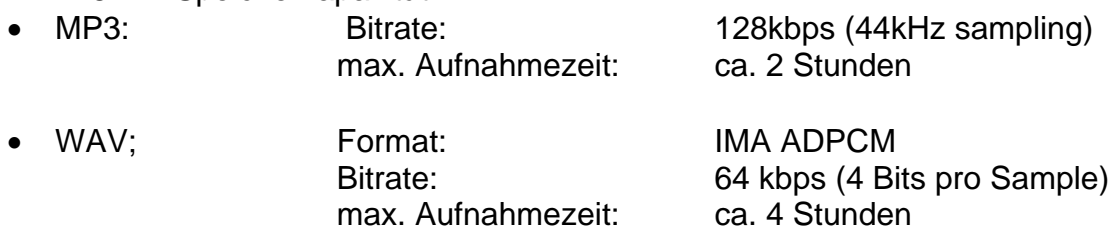

- Für die maximale Aufnahmekapazität löschen Sie Audacity sowie das Benutzerhandbuch, um zusätzlichen Speicherplatz zu erhalten
- Integrierter 300mAH Lithium-Polymer-Akku
- Mitgelieferter Akku ist teilweise geladen ( 50%-90%)
- 28mm Lautsprecher und Mikrophon integriert
- Zwei Stereo 3,5 mm Kopfhöreranschlüsse (Grün)
- Ein Stereo 3,5 mm Steckbuchse, 100m V RMS Max (Pink)
- Energieverbrauch: 75mA standyby
	- 100mA Aufnahme

 80-120mA Wiedergabe (in Abhängigkeit von der L Lautstärke)

- Batterielebensdauer etwa 3 Stunden Aufnahme- und Abspielzeit
- Größe: 174mm lang, 38mm Durchmesser an der breitesten Stelle

# **Fehlerbehebung**

Easi-Speak PRO wurde hergestellt, um zuverlässig und vorhersehbar zu arbeiten. Dennoch kann es vorkommen, dass Probleme auftauchen können. Bitte lesen Sie sich die folgende Tabelle sorgfältig durch bevor Sie den Kundendienst in Anspruch nehmen:

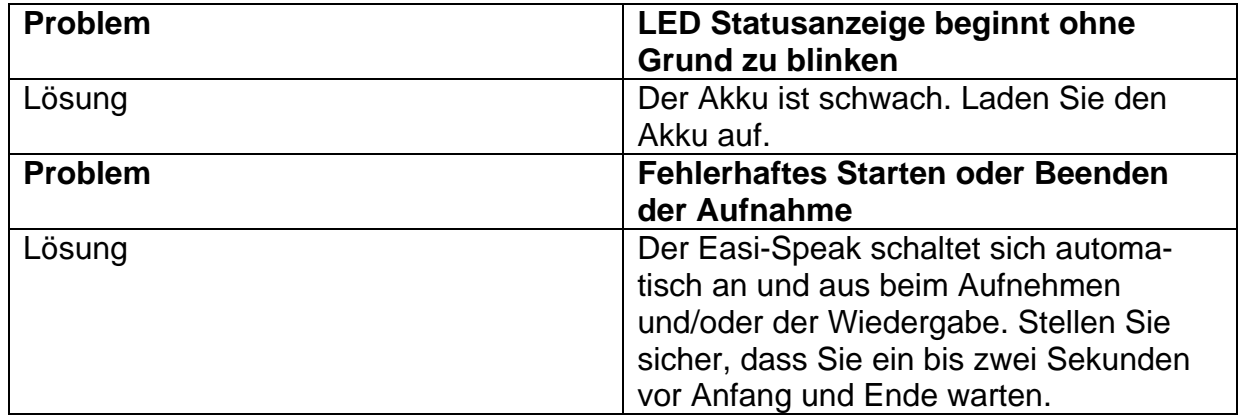

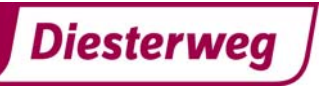

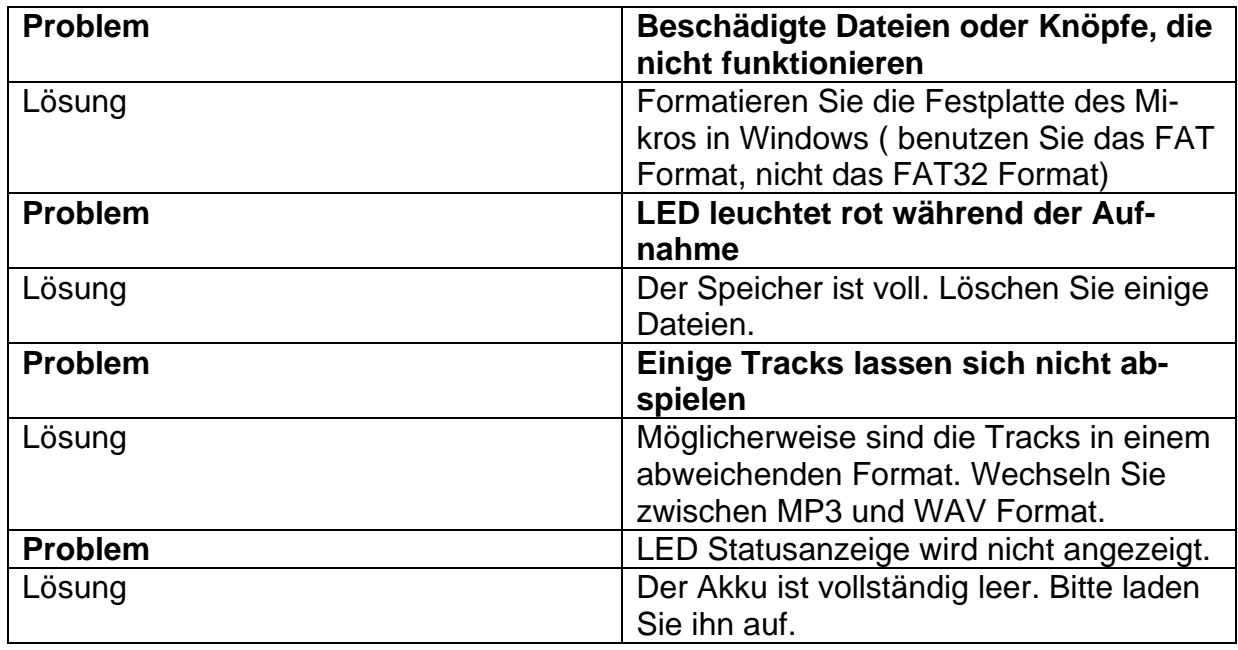

# **Hilfestellung und Garantie**

Dieses Gerät hat eine Einjahresgarantie bei Problemen, die während eines normalen Gebrauchs entstehen. Bei unsachgemäßem Gebrauch des Easi-Speak ™ und bei Öffnung des Gehäuses erlischt der Garantieanspruch.

Jeglicher Verlust von Daten, die auf dem Gerät gespeichert sind wird nicht von dieser Garantie gedeckt. Der Akku kann vom Benutzer nicht gewechselt werden.

Sämtliche außerhalb der Garantie liegenden Reparaturen sind kostenpflichtig.

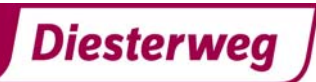